## **在您開始之前**

請務必仔細閱讀所有說明,以便能隨時隨地存取和享受網際網路。

## **應將您的路由器放在哪裡**

為獲得最佳訊號,窗戶附近是放置本裝置的理想位置。請嘗試幾 個不同的區域,直到您找到訊號最佳的區域。

## **可能會影響您訊號強度的原因**

混凝土或木牆會削弱無線網路的傳輸。會產生強電場或磁場的電 器,都可能會對您的訊號產生負面影響。例如,微波爐、冰箱和 衛星天線。請將路由器放置在遠離此類裝置的地方。

- 僅支援 Micro SIM 卡。請勿插入 nano SIM 卡,否則可能會卡 在插槽並損壞您的裝置。
- 請僅使用此路由器隨附的 Alcatel 認可的電源變壓器。
- 未經核准的充電器可能存在危險並會損壞裝置。
- 連接到電源插座後,Cat7 路由器將自動開機。
- 要關閉裝置電源 · 請按住電源按鈕 3 秒。
- 要開啟裝置電源 · 請按住電源按鈕 1 秒。

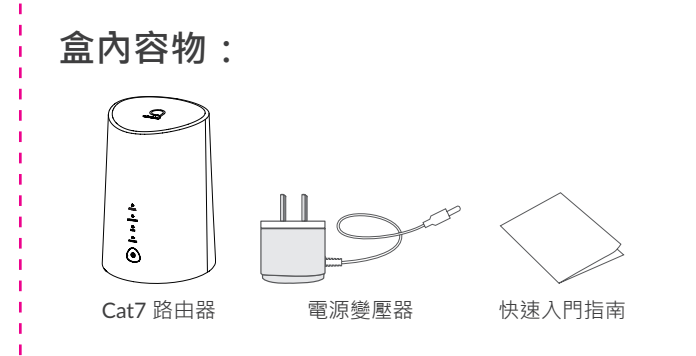

#### **備註:**

要啟用 WPS, 請按住電源按鈕 3 秒。WiFi LED 將開始閃爍藍燈 然後,請在兩分鐘內按一下您所要連接的裝置上的 WPS 按鈕。 Cat7 路由器會自動分配網路設定給您所要連接的裝置。

使用迴紋針或鈍針輕輕按住重設按鈕 3 秒。此時,所有 LED 指 示燈將亮起,然後熄滅,並在重設完成後再次開啟。您也可以透 過網頁 UI 重設裝置。(請參閱 Cat7 路由器使用者手冊)。

#### **WPS 按鈕**

## **重設按鈕**

### **USB 連接埠**

僅供用於售後維護,對於最終使用者而言無實用功能。請不要使 用它。

## **LED 燈號描述**

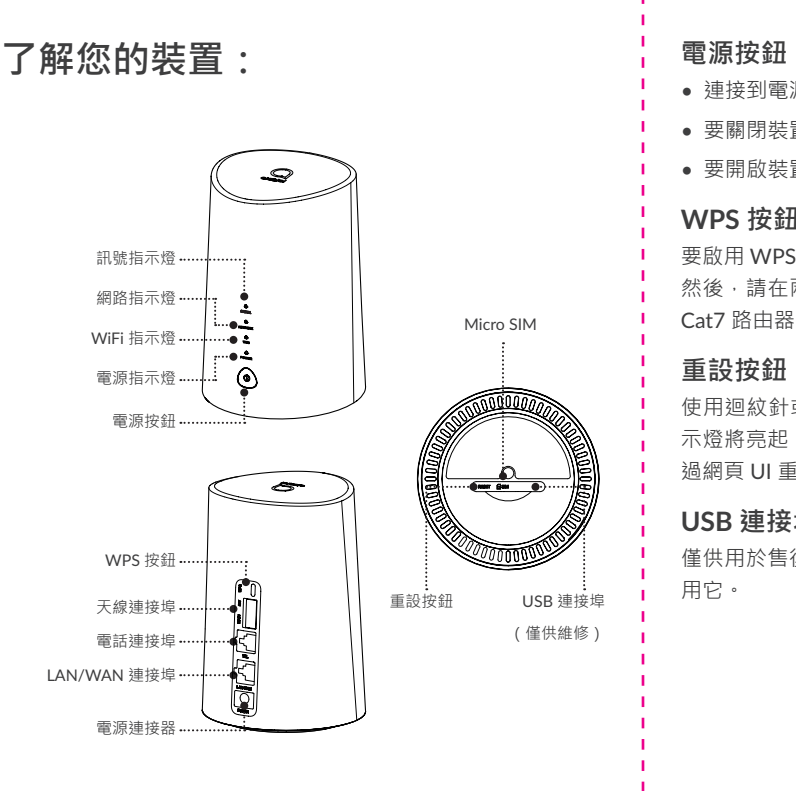

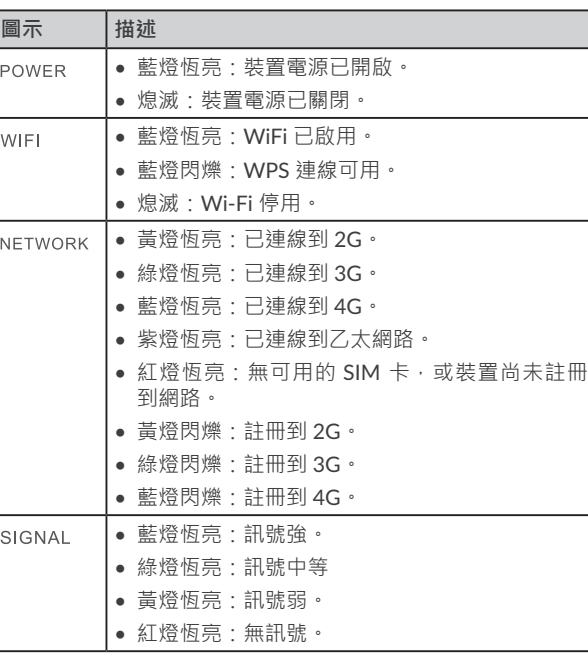

## **開始使用您的裝置:**

## **插入 Micro-SIM 卡**

請依下圖中的 3 個步驟操作。

1) 開啟 micro-SIM 卡插槽蓋。

2) 將 micro-SIM 卡插入 SIM 卡插槽。

3) 關閉 micro-SIM 卡插槽蓋。

使用 Cat7 路由器時,請勿移除 micro-SIM 卡。如此做會影響裝 置的性能,且可能造成儲存在 micro-SIM 卡中的資料遺失。

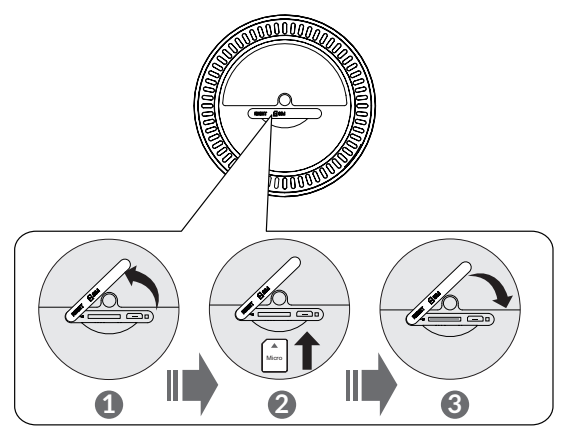

## **選擇性:安裝外部天線**

在訊號接收較差的區域,請將外部天線連接到標有「Main/DIV」 的兩個連接埠,以改善訊號接收。

安裝外部天線之前,請確認 Cat7 路由器已關機並中斷與電源插 座的連接。

**警告:**

必須由合格的技術人員安裝外部天線。 請僅使用裝置製造商提供的天線。

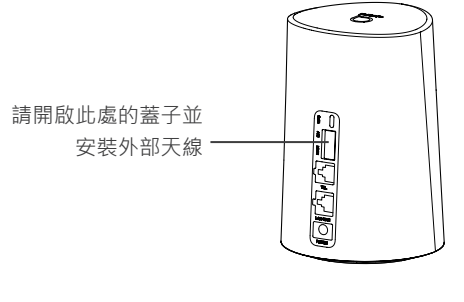

**將您的裝置連接到網路**

**• WiFi**

要建立無線網路連線,請按照以下步驟操作;裝置需能支援 2.4

GHz 和 5 GHz WiFi 網路。

1) 要確認是否已啟用 WiFi, 請檢查裝置上的 WiFi LED 是否為藍 **• 乙太網纜線** 燈。(請參閱以下章節:了解您的裝置) 將乙太網纜線的一端連線到 LAN 連接埠。 2) 開啟您想要連接的裝置上的 WiFi 功能。如需說明, 請參閱您 再將另一端插入您的裝置。(即,筆記型電腦或 PC) 的筆記型電腦 / 裝置手冊。 3) 在筆記型電腦 / 裝置上搜尋無線網路的名稱。您可以在裝置背 面的標籤上找到網路名稱或 SSID, 以及您的 Wi-Fi Key。  $\rightarrow$ XXX.XXX.X.X URL:XXX.XXX.X.X SSID: SSID:yyy yyy WIFI Key: WIFI Key:zzz

4) 按一下連線,然後輸入 Wi-Fi Key。現在,您將與 Cat7 路由器

1) 在網址列中輸入 http://192.168.1.1, 然後按 Enter 鍵。將載入 首頁。

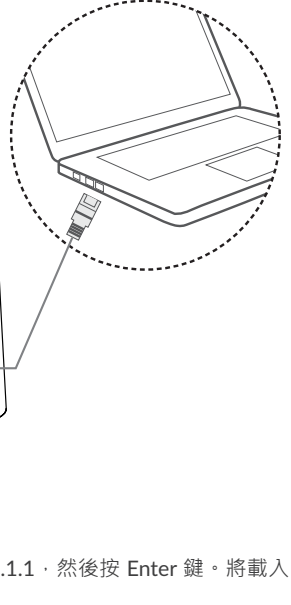

注意:為獲得更高的安全性,將強制要求您變更預設密碼。 3) 進入設定 > WiFi > 基本以變更 WiFi Key。

●請勿使用非屬裝置標準元件,或未經 Alcatel 認可的外部天線 或電源變壓器。Alcatel 對使用此類外部天線或電源變壓器可能 引起的任何問題概不負責。必須由合格的技術人員安裝戶外天 線。

當裝置下載和安裝軟體更新時,您將看到裝置 LED 閃爍,並從 **電源** > **WIFI** > **網路** > **訊號** 輪流循環。

在此期間,請勿關閉 Cat7 路由器的電源,否則可能會導致裝置 故障。

WIFI Key:

請下圖所示,插入電源變壓器。連接到電源插座後, Cat7 路由器 將自動開機。

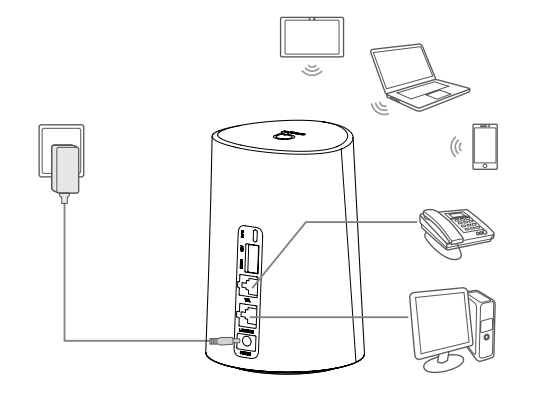

為避免無線電訊號造成干擾,請將 Cat7 路由器與手機和其他電 子裝置至少保持一米距離。

LINKHUB 4G cat.7 無線路由器

連線。

## **如何變更 WiFi Key**

2) 按一下「登入」並輸入密碼。(您可在裝置底部標籤上找到登 入密碼。)

## **安全提醒**

● 在雷雨期間,請關閉裝置並拔下所有纜線。

• 數據機和 SIM 卡與任何其他裝置不相容。

## **軟體更新**

# **快速入門指南**

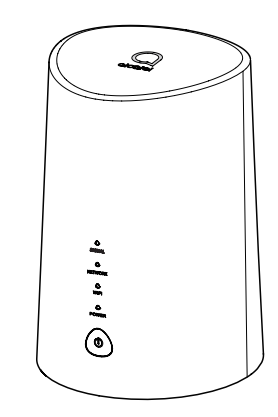

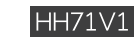

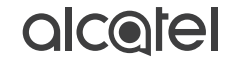

### **連接電源變壓器**

CJB1P10ALAVA